# SISTEMA DE SUPERVISION PARA ASCENSORES SSAx-WIN

#### **SUPERVISOR DE BATERIA SSAx-WIN**

#### Descripción general

El supervisor de batería permite el control y monitoreo de una cabina o del conjunto de cabinas coordinadas por un COO51FA.

El suministro incluye el software y eventualmente adaptadores de línea de comunicación. Se suministra el programa de instalación de esta aplicación para cada obra.

Trabaja en un PC sobre Windows 95 o Windows 98. En este último caso permite que el programa de Tareas Programadas ordene la carga automática de configuraciones del sistema adaptadas a las diferentes condiciones de tráfico. De esta manera se puede preparar al sistema para atender esas condiciones variables a lo largo del día, de la semana y de situaciones de excepción.

Se conecta al PC por el puerto RS485 del coordinador de batería o por uno de los puertos de un CEA51FA en el caso de una cabina aislada.

Se representan las cabinas en la pantalla mostrando su posición y estado.

Se pueden modificar parámetros tales como deshabilitar llamadas, deshabilitar cabinas, pasar a servicio independiente, modificar el tipo de despacho direccional y otros.

Se puede enviar una cabina a una parada, en cuyo caso la cabina elegida pasa a un "servicio preferencial" hasta que queda en reposo. Mientras se encuentra en ese estado solo acepta llamadas de cabina, en forma similar al servicio independiente.

Se puede ordenar el reintento de operaciones en caso de fallas, por ejemplo reintentar el cierre de puerta.

El supervisor mantiene en línea los últimos eventos (hasta 500) y contadores de parámetros asociados al tráfico (llamadas por cabina y por parada), tiempos en actividad o en falla para cada cabina y tiempos máximo y promedio de atención de llamadas

Se genera una base de datos en la que se documenta la actividad (eventos y contadores) del conjunto de cabinas. En ella se almacena cada evento destacable (se pueden seleccionar los tipos de eventos a memorizar, tales como fallas, cambios de estado, apagado y encendido del sistema u otros). El contenido de los contadores se vuelca a la base de datos (y se ponen a cero) según una trama de muestreo cuyo período se puede definir, lo que permite la realización de históricos.

Esta base de datos es compatible con ACCESS. El propio supervisor incluye tres módulos como herramientas directas para consultar la base de datos y generar varios tipos de informes en pantalla o impresos, que se describen más adelante.

En un PC pueden estar operando varios supervisores para atender baterías o ascensores independientes en forma simultánea. En este caso los datos provenientes de todos los equipos supervisados se guardan en una única base y los tres módulos de consulta, comunes para los varios supervisores, pueden ser llamados desde uno de los supervisores o en forma directa. En este último caso el módulo llamado pedirá la selección del sistema a analizar.

#### Necesidades de hardware

El soporte de hardware mínimo para este programa es:

- Computadora personal IBM o compatible con procesador 486 o superior.
- Puerto serial instalado y disponible. (RS422 directo o RS232 con adaptador 232/422)
- Monitor color SVGA de 14" (17" para obras de más de 16 paradas)
- 8Mb de memoria RAM mínimo (16Mb recomendable).
- HDD con 50Mb disponibles
- WINDOWS 95 o superior

## Instalación

Se suministra el software en disquetes de 3 1/2" con el programa de instalación e instrucciones. Se deberá hacer correr ese programa, el que indicará en línea el procedimiento de instalación.

En el directorio seleccionado quedarán instalados:

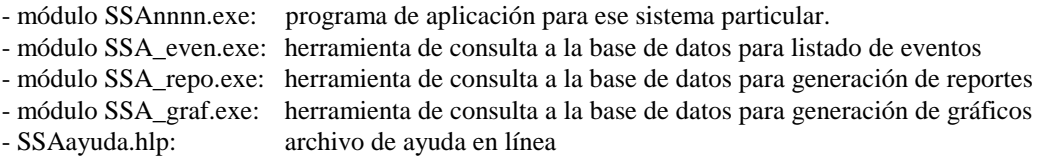

## Operación del sistema de supervisión

El programa de operación dispone de un Sistema de Ayuda que define todas las funciones implementadas. La operación es sencilla, por medio de ventanas sucesivas fácilmente manejables. Se agrega una descripción abreviada de la presentación y opciones.

Ventana general

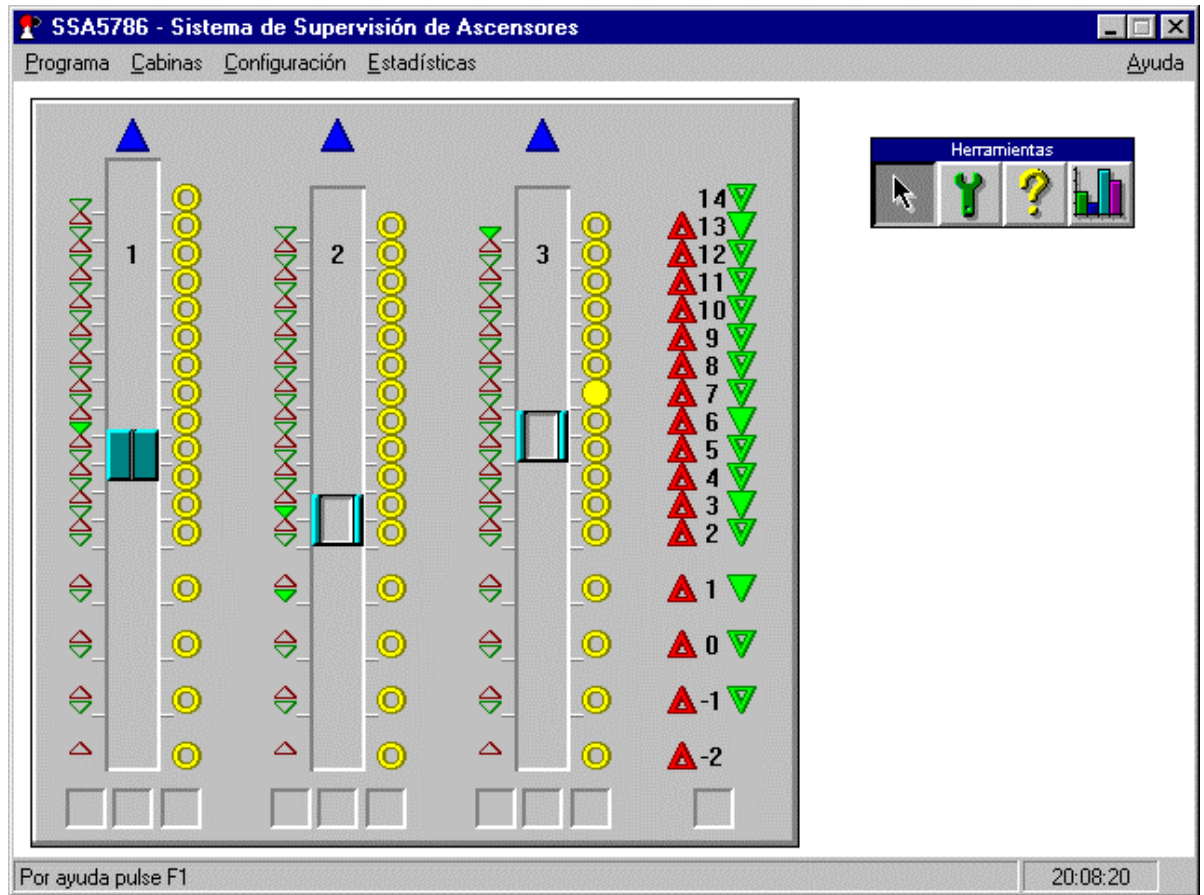

El sinóptico muestra una zona de imagen para cada pasadizo con su cabina y otra para las llamadas exteriores. La ayuda en línea brinda una explicación detallada sobre el significado de cada uno de los elementos del sinóptico.

Las cabinas se mueven en sincronismo con la operación real, al igual que las puertas. Cada pasadizo tiene cuadros al pie para mostrar los estados especiales de despacho, de carga, tipo de servicio y fallas. A los lados de cada pasadizo se visualizan las llamadas de cabina pendientes y las llamadas exteriores que han sido asignadas a esa cabina.

La zona correspondiente a las llamadas exteriores muestra las llamadas pendientes y en un cuadro al pie las fallas del controlador de llamadas exteriores (si el sistema es de llamadas independientes por pozo no hay controlador de llamadas exteriores).

Se ubica una barra de herramientas que permite elegir el estado del cursor, cuatro estados en total. En cada estado el cursor cumple funciones diferentes y facilita el comando rápido de la mayoría de las funciones del sistema, tales como enviar una cabina a un piso, cambiar el tipo de despacho, reponer falla, cambiar la configuración de cabinas o estaciones, deshabilitar llamadas, solicitar ayuda, pedir un informe, etc.

La barra de menús contiene cuatro sub-menús:

- Programa
- Cabinas
- Configuración
- Estadísticas

Cada uno de los cuales se describe a continuación.

# 1- Menú "Programa"

Se ofrecen tres comandos:

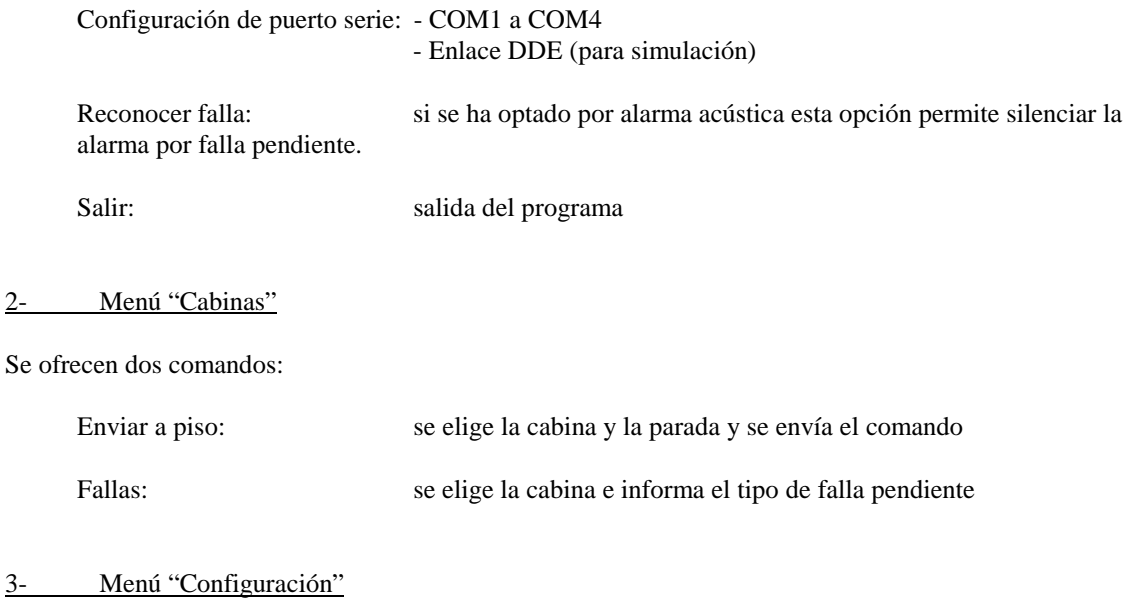

Se entiende por "configuración del sistema" el conjunto de los siguientes parámetros:

- tipo de servicio para cada cabina: normal, independiente, fuera de servicio
- tipo de despacho para cada cabina: ascendente, descendente, ambos
- llamadas de cabina deshabilitadas para cada cabina
- llamadas exteriores deshabilitadas
- posición de las estaciones
- estado de la puerta para cada estación

Se ofrecen seis comandos:

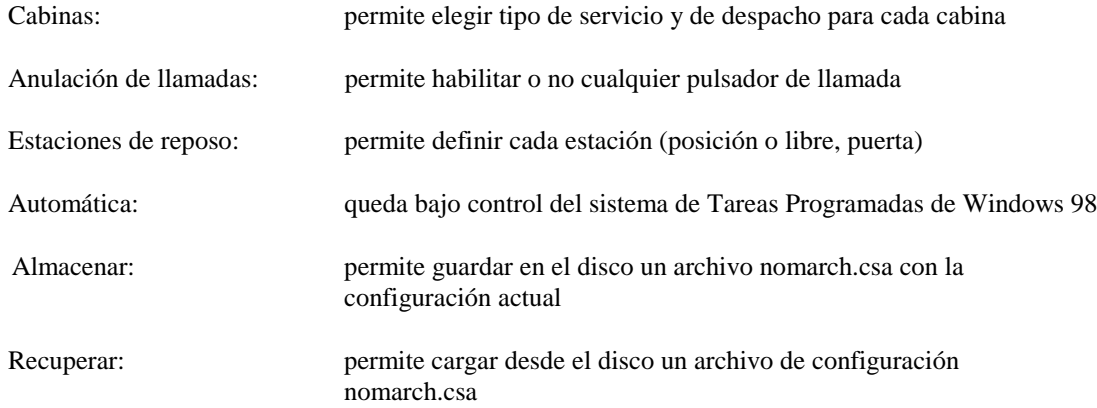

## 3.1- Modo automático

Para preparar la modificación en forma automática de la configuración del sistema para las diversas condiciones del tráfico:

- pasar el Sistema de Supervisión a configuración manual.
- preparar y almacenar las diversas configuraciones, tales como "normal.csa", "entrada.csa", etc.
- pasar el Sistema de Supervisión a configuración automática.
- entrar a "Tareas Programadas" de Windows 98 (inicio, programas, accesorios, herramientas del sistema, tareas programadas).
- entrar a "agregar tarea programada", seguir las instrucciones, con "examinar" buscar y marcar el archivo deseado, por ejemplo "entrada.csa" y marcar el día y la hora. Repetir para todos los tiempos y archivos que se desee y aceptar.

Si no se han modificado las asignaciones por defecto que se suministran en el disco de instalación las configuraciones se encontrarán en: c:\archivos de programa\ssa50\nomdir donde nomdir es el número de serie del coordinador.

4- Menú "Estadísticas"

Se ofrecen tres comandos:

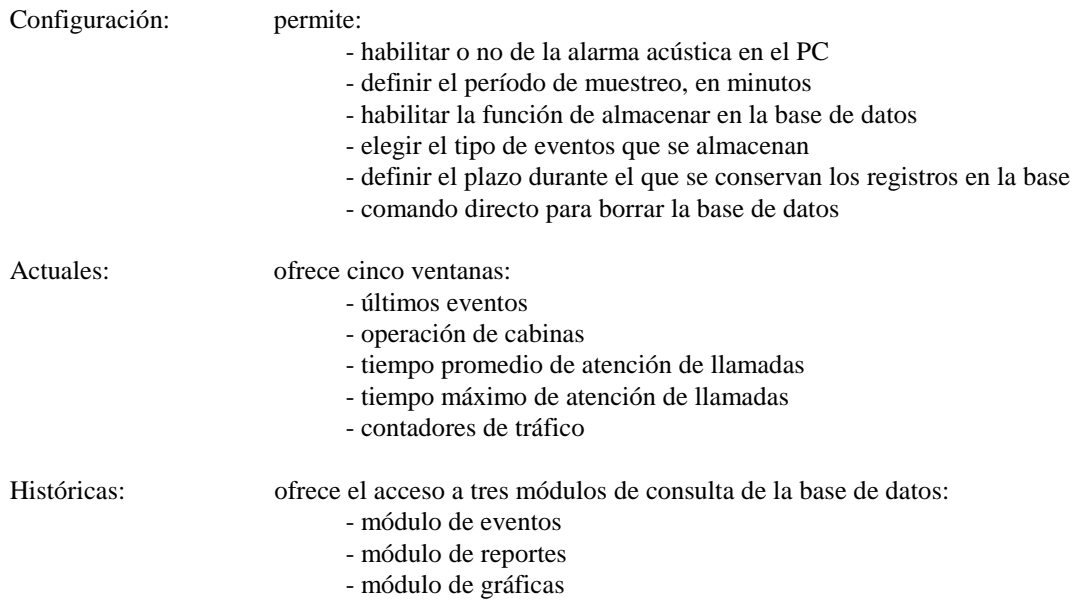

El módulo de eventos permite generar el listado de los eventos incluidos en un cierto período definible (días).

El módulo de reportes permite generar informes de tráfico, operación de cabinas, fallas, tiempos máximos y tiempos promedios de atención de llamadas en un cierto período definible (días).

El módulo de gráficas permite generar históricos (por día o por mes) de atención de llamadas, pulsadores trabados, disponibilidad de cabinas, fallas.

Dentro de cada uno de estos módulos se selecciona el tipo de informe o gráfica y el período en estudio. Puede ordenarse la impresión de los listados o gráficas.